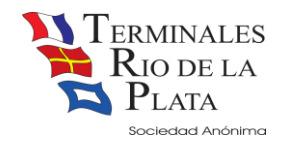

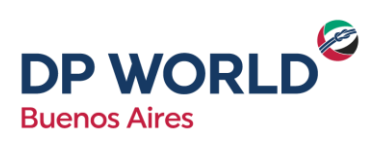

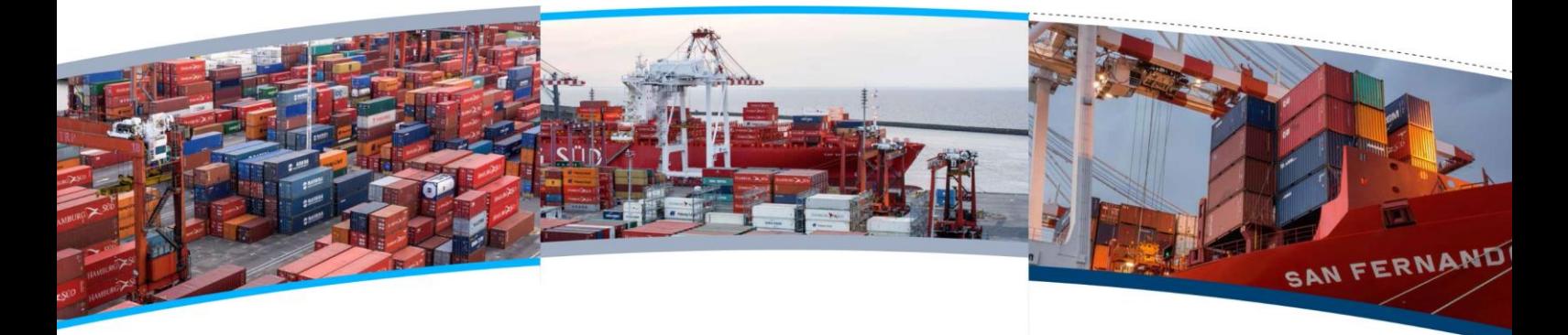

# FAQ – CLIENTES MORTACION

*1. ¿Cómo obtengo mi usuario para operar con los servicios web?*

Debe solicitarlo vía mail a [mesadeentrada@trp.com.ar](mailto:mesadeentrada@trp.com.ar) con los siguientes datos: razón social, cuit, persona de contacto, mail y teléfono.

#### 2. *¿Cómo averiguo la llegada del buque?*

Se adjunta el link con la información,<http://www.trp.com.ar/cronogramas/buques>

#### *3. ¿Cómo puedo coordinar mi carga?*

Solo se puede coordinar vía web, con usuario y contraseña, a partir de la finalización de la descarga del buque. Mas información…

[http://www.trp.com.ar/files/services\\_docs/trp\\_tutorial\\_coordinacion\\_importacion-v2.6.pdf](http://www.trp.com.ar/files/services_docs/trp_tutorial_coordinacion_importacion-v2.6.pdf)

#### *4. ¿Cómo puedo recoordinar mi carga?*

Se pueden hacer directamente vía web. Recuerden que las recoordinaciones que se realizan antes de las 10 a.m. del día anterior a la fecha del turno, son sin extracostos.

#### *5. ¿Qué debo hacer si tengo diferencia en el precinto?*

Ud. puede solicitar un rechequeo de precinto, el mismo demora 48 hs hábiles y debe ser solicitado a [atencionalcliente@trp.com.ar](mailto:atencionalcliente@trp.com.ar)

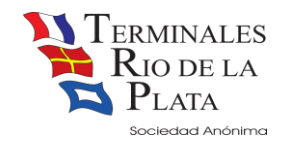

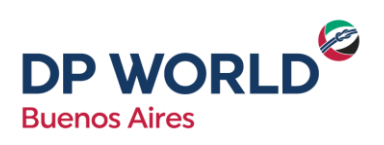

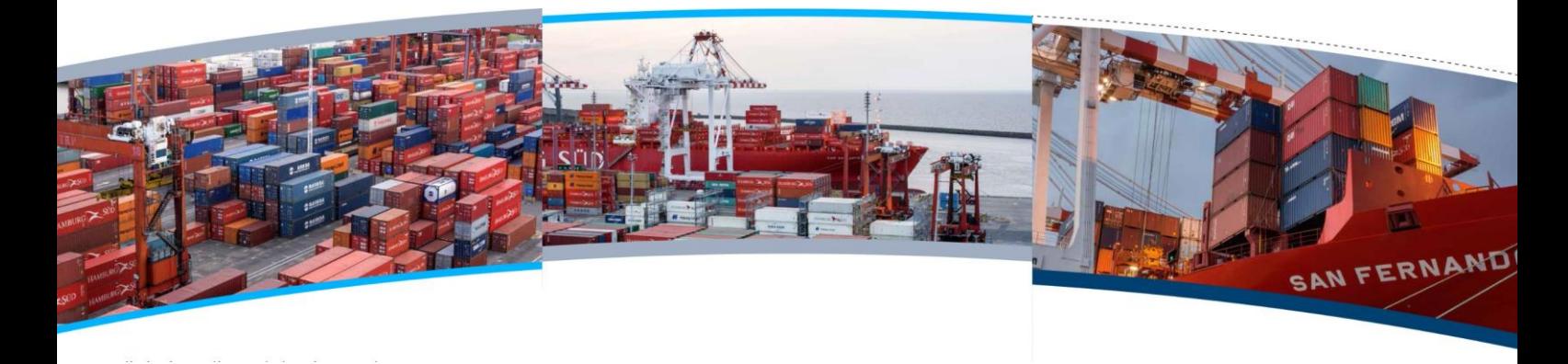

#### *6. ¿Qué debo hacer si necesito pesar el contenedor?*

Ud. puede realizar la pesada con camión propio solicitando el servicio al momento de la coordinación vía web o bien con camión de la Terminal, en cuyo caso demora 48 hs hábiles y debe ser solicitado a [atencionalcliente@trp.com.ar](mailto:atencionalcliente@trp.com.ar)

#### *7. ¿Qué debo hacer si necesito escanear el contenedor?*

Ud. puede realizar el escaneo con camión propio al momento del retiro del contenedor o bien con camión de la Terminal, en cuyo caso demora 48 hs hábiles y debe ser solicitado a [atencionalcliente@trp.com.ar](mailto:atencionalcliente@trp.com.ar)

#### *8. ¿Cómo obtengo el presupuesto de los gastos de importación?*

Si la carga *está coordinada*, ingresar al siguiente link

[http://cotizador.trp.com.ar/cotizador](http://cotizador.trp.com.ar/cotizador/CotizaViewer.html)

Si la carga *no está coordinada*, ingresar al simulador de tarifas, en el siguiente link

<https://tarifador.trp.com.ar/tarifador>

#### *9. ¿Cuáles son las formas de pago?*

Ingresar al siguiente link, http://www.trp.com.ar/files/billing\_publications/Condiciones-de-Pago-1.pdf

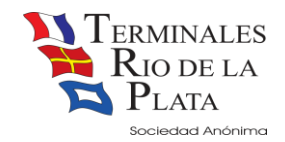

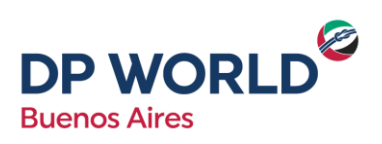

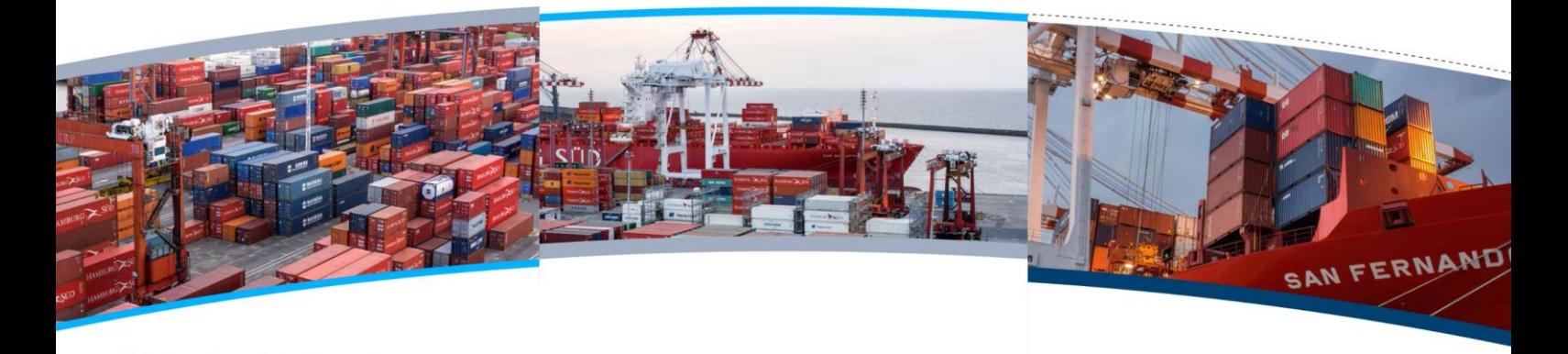

## **EXPORTACION**

### *1. ¿Cómo coordino y preaviso la carga de exportación?* Lo debe realizar directamente vía web. Mas información… [http://www.trp.com.ar/files/services\\_docs/PreavisoExpoV7.pdf](http://www.trp.com.ar/files/services_docs/PreavisoExpoV7.pdf)

### 2. *¿Cómo averiguo la llegada del buque?*

Se adjunta el link con la información<http://www.trp.com.ar/cronogramas/exportacion>

#### *3. ¿Cómo obtengo el VGM, si no lo recibí vía mail?*

Ud. puede ingresar al siguiente link https://pesadas.trp.com.ar/pesadas Para más información contactarse con [atencionalcliente@trp.com.ar](mailto:atencionalcliente@trp.com.ar)

#### 4. *¿Puedo estimar los gastos de exportación?*

Si la carga *está preavisada*, ingresar al siguiente link

<http://cotizador.trp.com.ar/cotizador>

Si la carga *no está preavisada*, ingresar al simulador de tarifas, en el siguiente link <https://tarifador.trp.com.ar/tarifador>

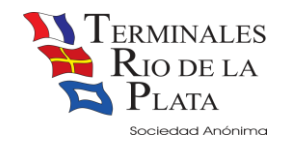

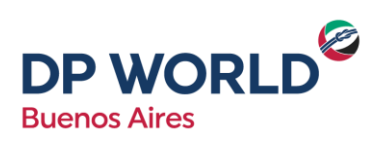

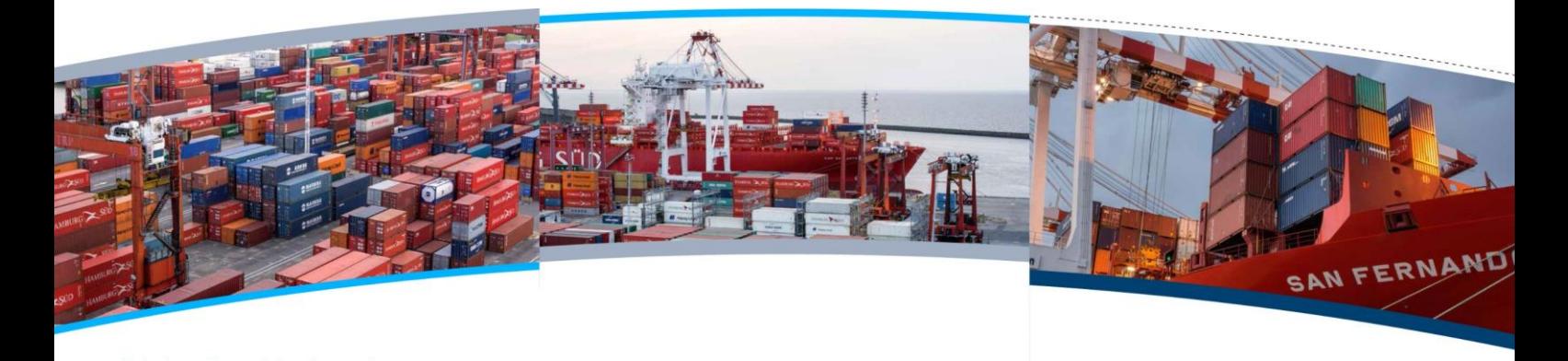

#### 5. *¿Cómo abono los gastos de exportación?*

Los gastos deben ser cancelados únicamente a través del Volante de Pago Electrónico (VEP). pudiendo seleccionar un CUIT alternativo al del cliente facturable, al momento de realizar el pago.

Tenga presente que debe tener vinculado a TRP en la comunidad Interbanking, cuyo horario es de lunes a viernes de 9:00 a 17:30 horas.

Mas información [http://www.trp.com.ar/files/services\\_docs/PagoElectronico-Instructivo.pdf](http://www.trp.com.ar/files/services_docs/PagoElectronico-Instructivo.pdf)

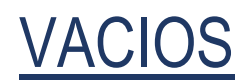

#### 1. *¿Debo coordinar el retiro y devolución de los contenedores vacíos?*

Ambas operaciones deben ser coordinadas vía web. Pueden consultar en el siguiente link.

http://www.trp.com.ar/files/services\_docs/trp\_tutorial\_devolucion\_vacios\_v1.0.pdf